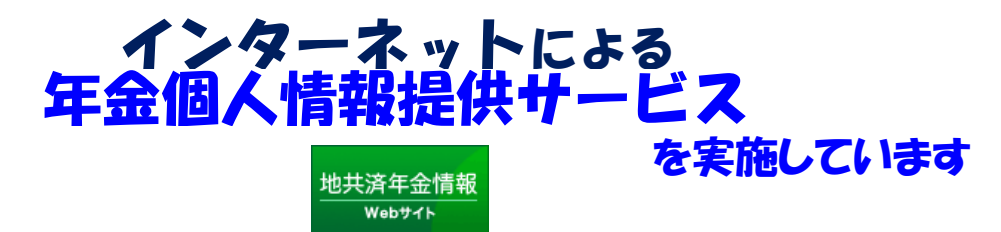

日頃より、地方職員共済組合の事業につきましては、ご理解、ご協力をいただきありがとうございます。 「地共済年金情報Webサイト」により、①年金加入記録、②年金見込額、③給料等の記録、

④掛金納付額の年金個人情報がご覧になれます。

まだ、ご利用になっていない方は、次の方法により「**地共済年金情報Webサイト**」へアクセスの上、 ぜひお申込みください!

## Ⅰ ご利用申込みの手順

・ 年金個人情報をご覧になるには、ユーザーID及びパスワードが必要になりますので、 次の手順によりお申し込みください。

・ ID・パスワード通知書が申込みから2~3週間後にご自宅へ郵送されます。

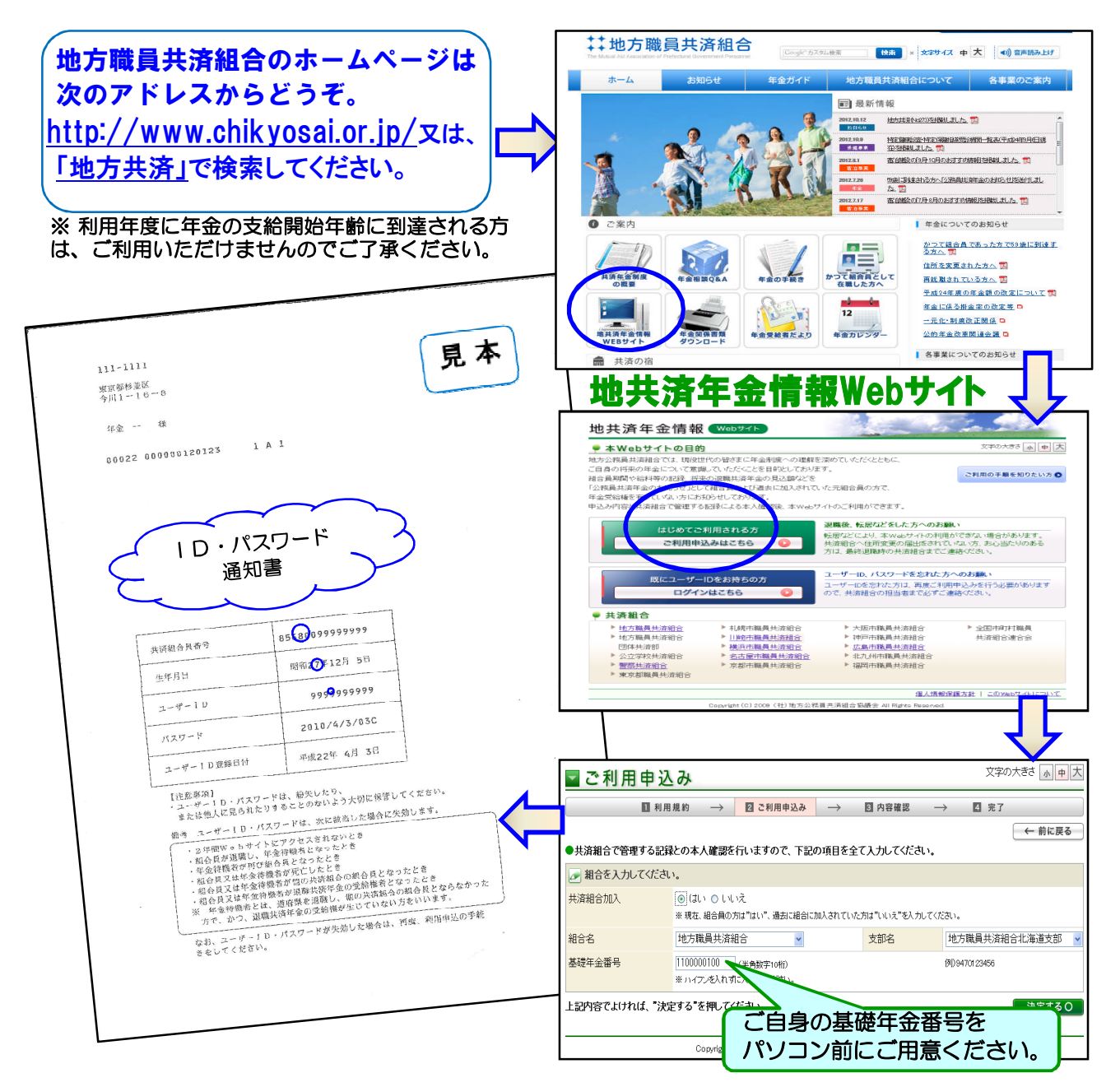

## Ⅱ 年金個人情報閲覧の手順

・ 「ID・パスワード通知書」がご自宅へ郵送されましたら、パソコンの前に「ID・パス ワード通知書」と基礎年金番号をご用意ください。

・ 地方職員共済組合のホームページ(http://www.chikyosai.or.jp/(または、「地方共済」で 検索すると当組合のホームページが表示))を開き、 地共済年金情報Webサイト のバナーを クリックし、次の手順によりログインしてください。

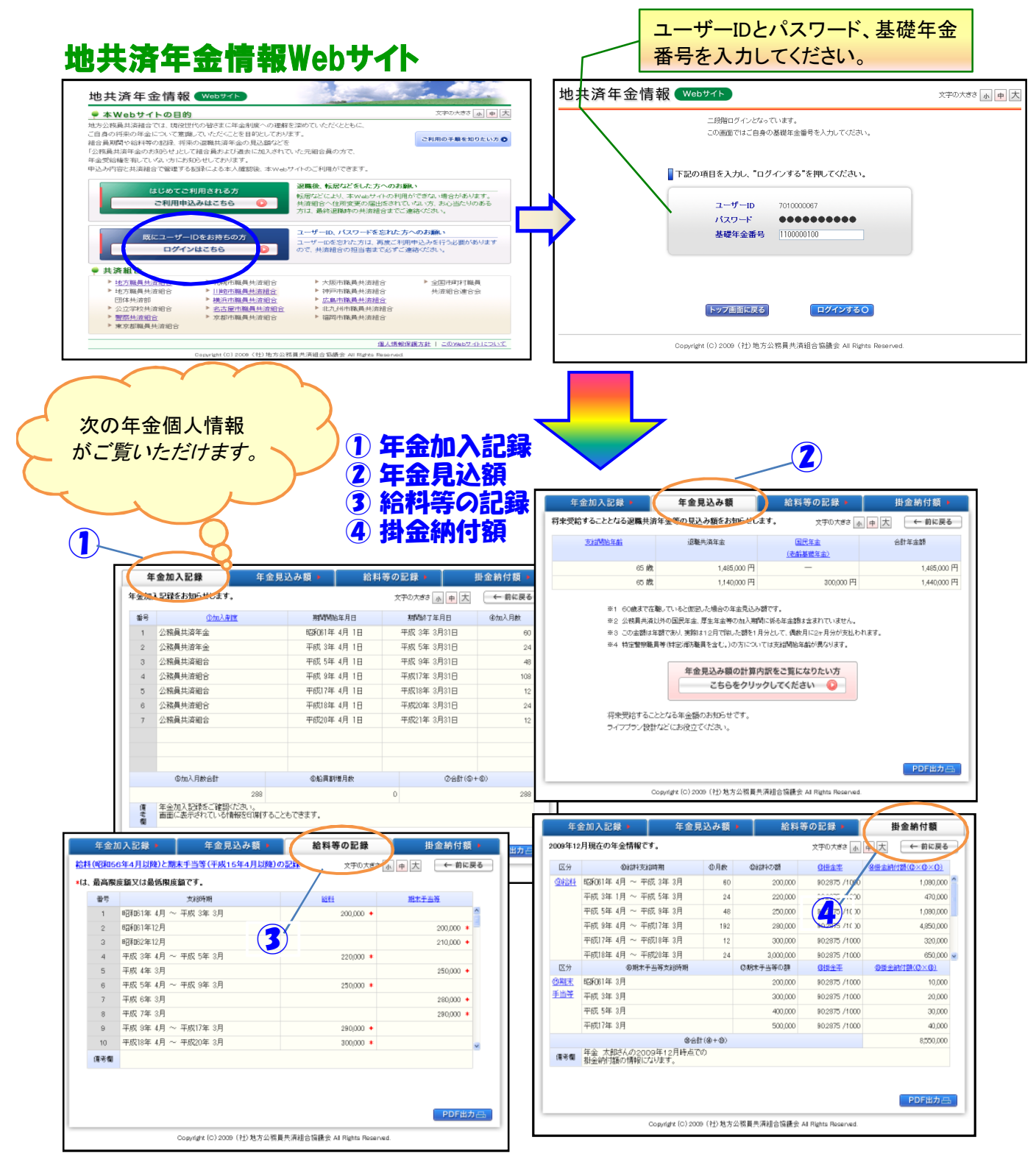

※ 操作方法や内容についての詳細は、サイト上の説明をお読みになるほか、共済組合の支部 担当におたずねください。